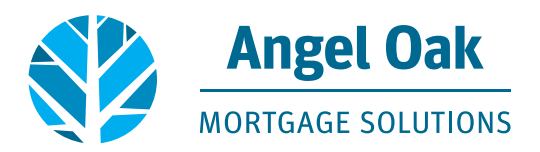

## **How to Submit Your Loan Conditions**

• **Go to [www.angeloakms.com](http://www.angeloakms.com) and select login** 

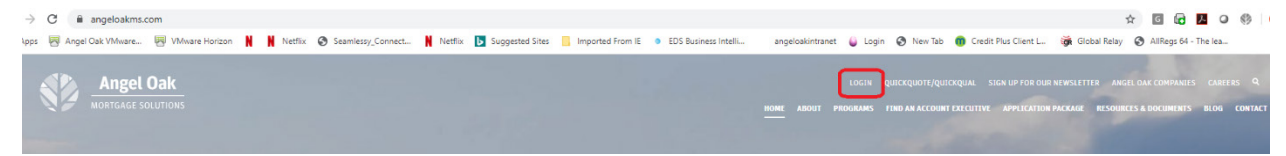

• **Select the Pipeline link then use the Find Loan tool to locate your loan. Double click on the borrower name to enter the loan file.** 

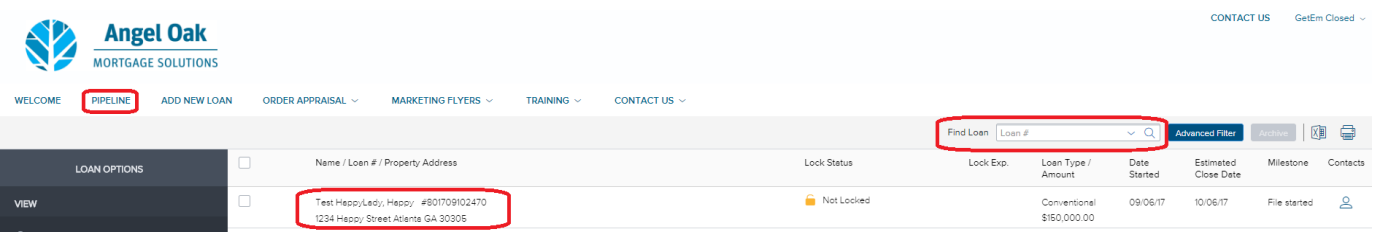

• **Go to the Conditions section and apply filters for "Type" and "Prior to Approval" in order to view the UW Conditions on your loan file.**

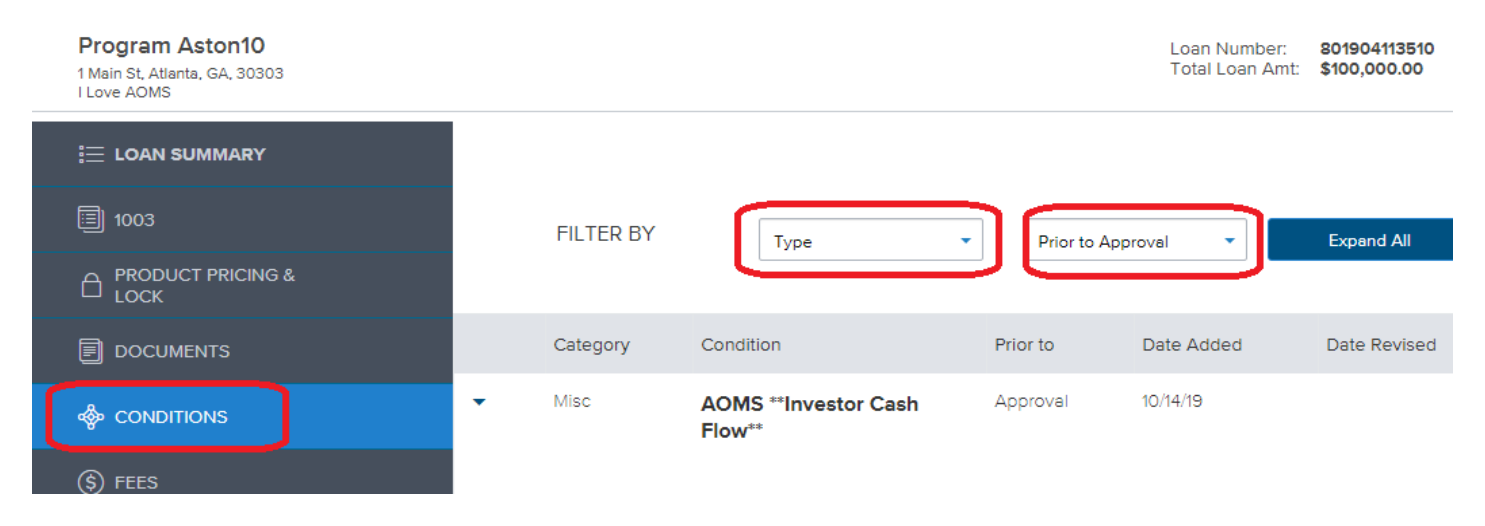

• **Click on Browse for files or Drag & Drop the correct document to each appropriate condition.** 

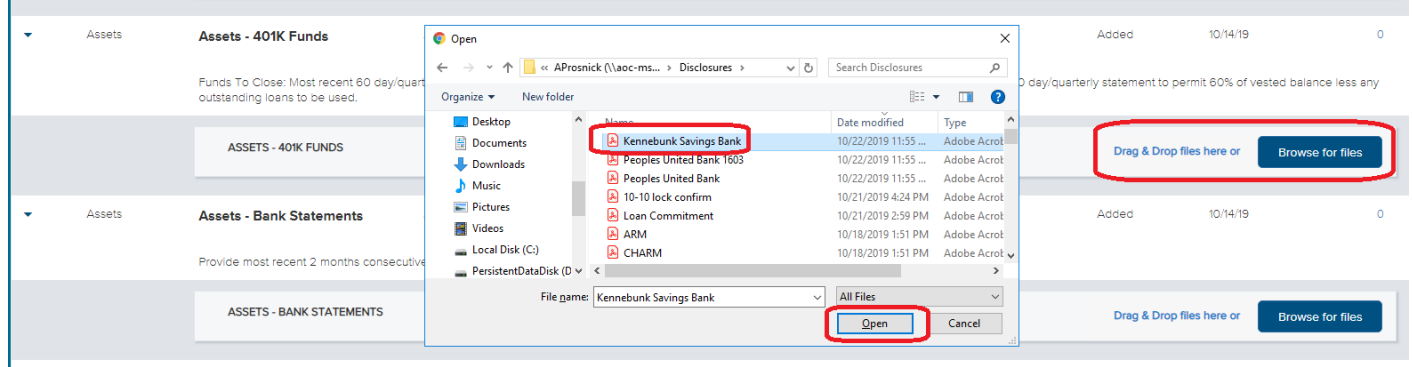

• **The Underwriter will review the item uploaded at each condition to determine if the document satisfies the condition. Angel Oak will not review bulk uploads. A minimum of 50% of the conditions must be provided in order for the Underwriter to review the loan.**

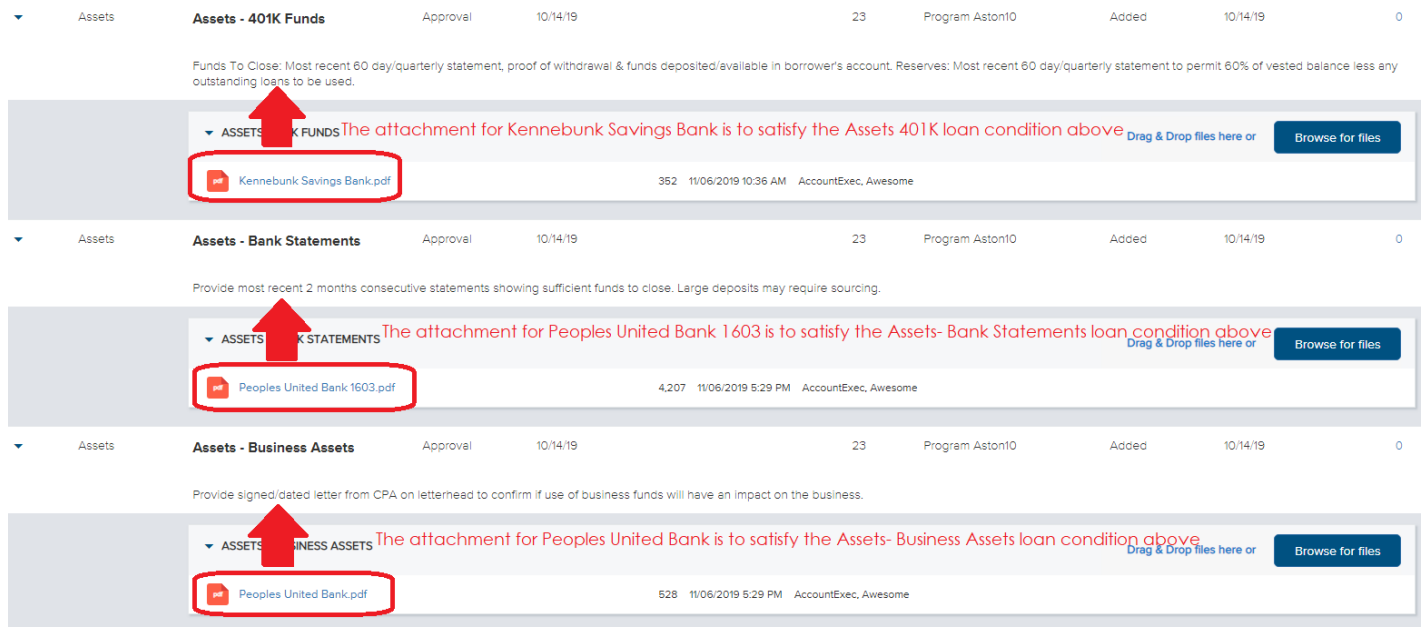

• **Confirm you are ready for the Underwriting team to review the loan by clicking on the Notify Lender button at the top of the screen.**

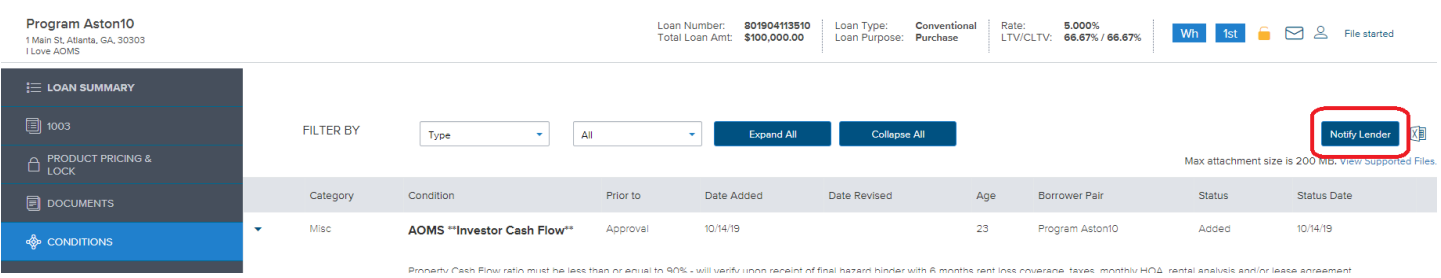

• **You will then receive a notification that your loan was successfully sent to the Underwriting team for review.**

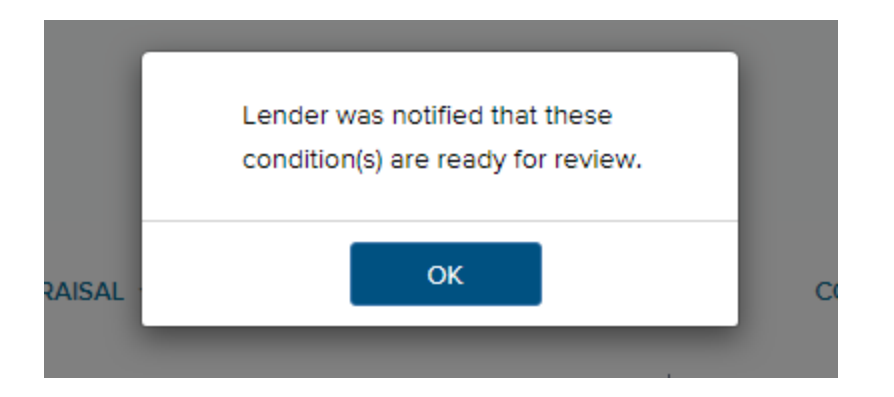

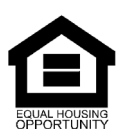

© Angel Oak Mortgage Solutions LLC NMLS #1160240, Corporate office, 980 Hammond Drive, Suite 850, Atlanta, GA, 30328. This communication is sent only by Angel<br>Oak Mortgage Solutions LLC and is not intended to imply that an